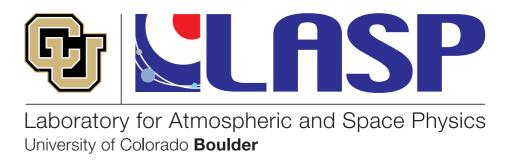

# How to live peacefully with Ana/Mini/Conda

or "How to completely wipe and reinstall your complete scientific Python stack in under 5 minutes" (if you have to)

K.-Michael Aye

## Conda vs Anaconda vs Miniconda

- Zoom polls:
- How many here use any conda-based system?
- How many understand the differences between the different conda terms in the title of this slide?
- Before we expunge/reinstall, let's understand it better.

#### The conda tool

- Everything is centered around the `conda` tool.
- It's a command line tool, even when used from a GUI
- It is NOT focusing on Python, even though it's mostly used for that.
  - conda also manages/provides C/++/FORTRAN library dependencies for a given Python package (e.g. for SciPy, GDAL, OpenCV)
  - There are also a lot of R conda packages now
- Completely removes the need for admin/root access

#### Conda vs Anaconda vs Miniconda (2)

Miniconda is a minimal set of pckgs, to be expanded by users that know what pckgs they need

Anaconda: best for beginners

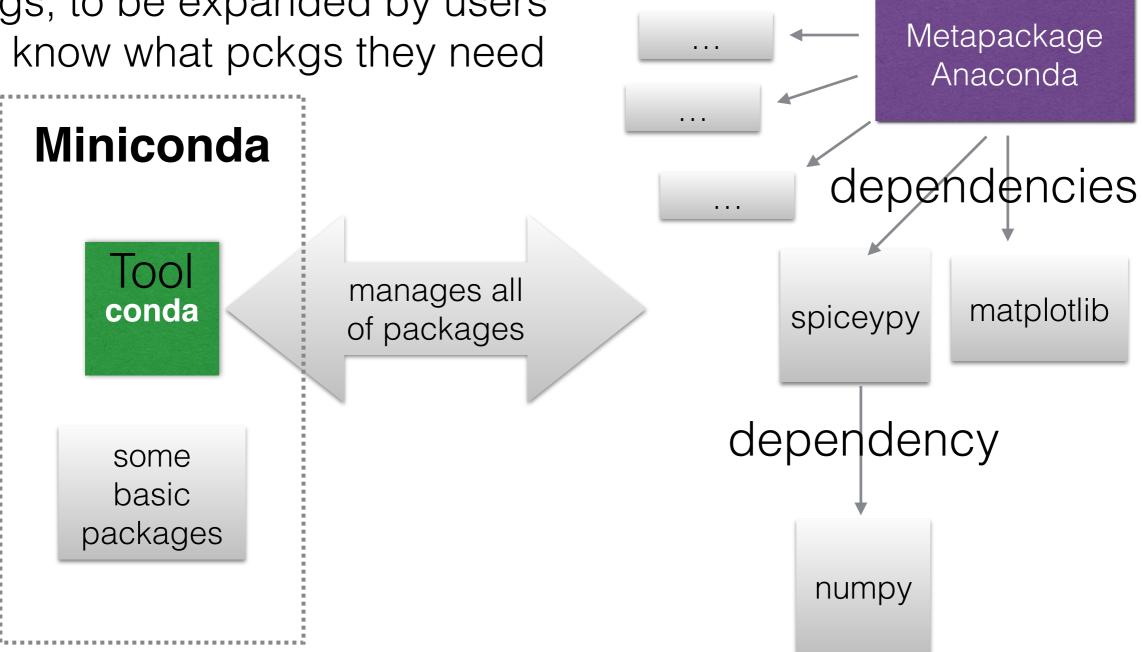

Standard conda package (grey)

## Conda vs Anaconda vs Miniconda (3)

- So, in summary:
  - conda is the executable that manages packages (not only Python, e.g. HDF binaries, FORTRAN, OpenCV, GDAL libraries etc.)
  - "miniconda" is a minimum set of packages for proper operation of conda, installed into a "base". Use this if you know which packages you need for your use case.
  - "anaconda" is a meta-package with a huge list of scientific packages (dependencies) (Recommended for beginners)
  - Hence: after installing miniconda and executing "conda install anaconda", you would have the same python env as somebody that DL-ed the Anaconda distribution.

#### conda environments

- conda's MO is based on (virtual) environments
- after installation, you have a "base" env.
  - if you still have an env named "root", I highly encourage you to wipe it all and reinstall
    - conda "suffered" from its own success:
      - rapid development led to breaking changes
      - these changes sometimes left incompatible remnants on your system
- same versions of pckgs are hardlinked between different envs, if possible
  - saves 50-70 % space, in my tests

## Do you need envs?

- tl;dr: Yes
- Advanced (Python) hacking is NOT the criterium for using more than one env
- Not even "advanced Python usage" is.
- Piece of mind is the best criterium
  - ease of use is a supporting argument
- Why? Because the base environment is also the base for conda's functionality
  - That means, messing it up can render conda dysfunctional
    - -> reinstall of the whole ana/mini conda system might be required
  - While messing up one env (that isn't "base") only requires recreating the env

## Creating envs

#### conda create -n py37 python=3.7 spiceypy matplotlib numpy

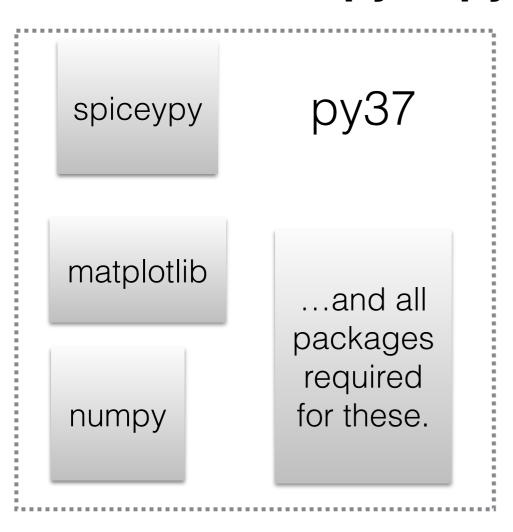

Legacy Python:

conda create -n py2 python=2 python2\_package

Use "conda activate <env-name>" to switch between environments.

#### Demo time

- conda env list
- conda search numpy
- conda search numpy=1.12 --info
- conda create -n anaconda\_base python=3.7
- conda activate
- conda install numpy=1.14

#### My python package search tree

- First conda: conda install <pkg\_name>
  - The dependency resolver will tell if it would lead to downgrades of other packages, you can inspect and reject at this point.
- What if a Python package is not available conda?
  - pip install pkg\_name
    - NOTE: Always do conda activate <env\_name> before this (or anything really).
       Because otherwise a different "pip" command might be used on your computer and install goes somewhere else.
    - Pip ALWAYS depends on current active conda environment (or PATH if no conda)
    - If you ever did "pip install" and then Python couldn't find it, it didn't install where you think
      it did.
  - Always watch what pip is doing! It has a summary of changes at the end.
- What if pkg not even on Pypi server? Find it on GitHub:
  - git clone <url\_copied\_from\_GitHub && cd <cloned\_repo> && pip install (-e).
- I use this mix for many years successfully.... however ===>

## The conda-pip frenemies

- pip is good; it checks dependencies as well, and makes sure that you get the dependencies AS DEFINED BY THE PACKAGE AUTHOR
- pip is even recommended over "python setup.py install" for local (GitHub) package folders, because it keeps good records for uninstallation
  - "cd package\_folder; pip install ." # note the dot!
- However, pip does NOT tell conda what it did.
- If a package author says it requires a lib version lower than you have, pip will replace it with the older version
  - While conda still thinks the newer one is installed!
- Lemma: NEVER run pip in the base env
  - Corrolary: You need envs! (proven theorem, or something like that...)

#### What if?

- So what do you do if pip replaced one library/package with an older version?
  - 1. pip uninstall pck\_name
  - 2. conda install pck\_name --force-reinstall
- If pip replaced several packages, i'd rather vote for env replacement
  - the dependency tree might be compromised beyond repair by conda

#### Summary of everyday conda tips

- If you have installed it before, and it's older than conda 4.6, remove and reinstall everything.
  - New version (now at 4.8.x) is much faster in adding a new package
  - Too many changes that make it better to delete "old cruft"
- If you still have changed PATH changes that point to your conda install in your ba/c/tc-sh configs, remove it!
  - Call of "conda init <shell\_name>" configures things correctly, adding an init section to config files.
  - Leaving the manual PATH change in can create problems.
- Advice: Don't use the initial conda "base" environment for general work.
  - Eventually some of your installs (or Anaconda, Inc.) will mess up something.
- Always create a new default environment:
  - conda create -n py37 python=3.7
  - conda activate py37
- Find packages:
  - conda search <package\_name>
  - If list shows what you need:
  - conda install <package\_name> (will also drag in dependencies)

### Keep your shell config clean

Below should be all there is related to conda in your shell config file (like .bashrc or similar)

```
# >>> conda initialize >>>
# !! Contents within this block are managed by 'conda init' !!
  _conda_setup="$('/home/maye/miniconda3/bin/conda' 'shell.bash' 'hook' 2> /dev/null)"
if [ $? -eq 0 ]; then
    eval "$ conda setup"
else
    if [ -f "/home/maye/miniconda3/etc/profile.d/conda.sh" ]; then
        . "/home/maye/miniconda3/etc/profile.d/conda.sh"
    else
        export PATH="/home/maye/miniconda3/bin:$PATH"
    fi
fi
unset __conda_setup
# <<< conda initialize <<<
```

Use this if you don't like the auto-activated environment:

#### Conda channels

- Channels are different locations/sources for packages.
- By default, an env is pointed to the default channel, you can confirm like so:
- The top-most channel has the highest priority for package searches.

```
$ conda config --show-sources
==> /Users/klay6683/.condarc <==
pinned_packages: []
report_errors: True
anaconda_upload: True

==> /Users/klay6683/miniconda3/envs/py37/.condarc <==
pinned_packages:
    - conda-forge::bokeh
    - conda-forge::opencv
    - conda-forge::gdal
    - conda-forge::numpy
channels:
    - conda-forge
    - defaults</pre>
```

## Conda channels (2)

- What if you want to have one environment pointing to defaults and one to try out conda-forge?
  - -> ENV-dependent configuration!
- Activate the env you want to configure, then:
  - conda config --env --add channels conda-forge
- Good tip: Don't mix channels within one env. And pin packages to be sure.

## Pinning packages

- Because conda sometimes finds "better" packages at default, conda did sometimes mix from different channels.
- To avoid this (catastrophic for gdal), pin packages per env to your desired channel:
  - conda config --env --add pinned\_packages conda-forge::gdal

#### Demo time

- conda create -n py38 python=3.8 -c conda-forge
- conda config --show-sources
- conda activate py38; conda config --show-sources
- conda config --env --add channels conda-config
- conda config --show-sources
- conda config --env --add pinned\_packages conda-forge::gdal
- conda config --env --add pinned\_packages "numpy>1.16"
  - Sometimes needs "numpy\>1.16", as some shells interpret > even inside ""
- conda config --show-sources

### nb\_conda\_kernels

- If you are working mostly in Jupyter and (anticipate to) have more than one conda env, this is the most important conda package.
- It finds your existing conda envs at every launch of a Jupyter server
- It then offers kernel for each conda env in the list

- JNotebook: find menu "Kernel->change kernel"
- JLab: click on kernel name in the upper right

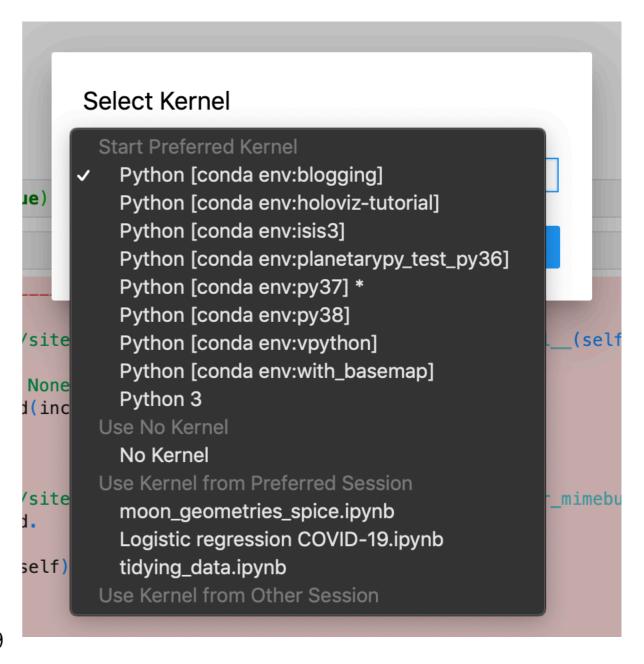

#### How to reinstall env in 5 min

- Even a "stable" env is rotting at some point
- The trick is to have:
  - File with a list of your conda packages
  - File with a list of your pip packages
  - If you develop new packages: file with a list of your own package folders and GH installs
  - a (couple of) bash script(s)

#### How to reinstall env in 5 min(2)

#!/bin/bash

. /Users/klay6683/miniconda3/etc/profile.d/conda.sh

```
if [ "$#" -ne 2 ]; then
    echo "Usage: $0 conda_env_name python_version_string (e.g. 3.7)" >&2
    exit 1

fi
if [ -n $CONDA_DEFAULT_ENV ]
then
    if [ "$CONDA_DEFAULT_ENV" == "$1" ]
    then
    echo "Deactive $1 environment first." >&2
    exit 1
    fi
fi

conda env remove -n "$1" -y
conda create -n "$1" -y -c conda-forge python="$2"
```

conda install -n "\$1" -y -c conda-forge --file python\_stuff/standard\_py3\_conda\_packages.txt

- conda deactivate
- ./reinstall\_env.sh py37 3.7
- conda activate py37
- ./install\_my\_libs.sh

```
1 ~
      #!/bin/sh
      # reinstall all my packages
      cd ~/Dropbox/src
      for folder in 'pyciss' 'planet4' 'pyuvis' 'hirise_tools' 'nbtools' 'planetpy' 'pysis' 'p4terrains';
          do cd $folder;
          echo "Installing $folder";
          echo;
          pip install -e .;
          cd ..;
 9
10
          echo;
11
      done
      # reinstall packages from pip that are needed
12
      pip install -r pip_packages_to_install.txt
13
14
                                            21
```

### Demo time (take my time!)

- conda activate base
- conda env remove -n py37 # (my main dev env!)
- conda create -n py37 python=3.7 --file
   standard\_py3\_conda\_packages.txt -c conda-forge
- conda activate py37
- ./install\_my\_libs.sh # .fish in my case